For installation, refer to the CONUSS manual. CONUSS can work with both synchrotron Mössbauer spectra (SMS) and conventional Mössbauer spectra (CMS). Current version of CONUSS (2.0.0) executes commands in Linux/Unix terminals. To use CONUSS, it is necessary that you have some idea on what the expected spectra look like for a given set of hyperfine parameters, mainly magnetic hyperfine field, isomer shift and quadrupole splitting. Literature is a great resource for this information.

### **REFERENCE**

1. Sturhahn, W., CONUSS and PHOENIX: evaluation of nuclear resonant scattering data. *Hyperfine Interact.*, 125:149–172, 2000.

## **CONUSS COMMANDS**

- 1. Command *conuss rmf* : simulates a Mössbauer spectrum based on the input parameters (in ex\_in, in kfit, in kref files; in many cases, ex in may have been renamed as Fe in, Fe3C in, etc.).
- 2. Command *conuss rmfx* : simulates a Mössbauer spectrum based on the input parameters, and plot the simulated spectrum together with the input experimental data.
- 3. Command *conuss fit* : finds the best fitting results for selected parameters (those with a '%' sign in the beginning of a line, see the following example).

You also need to give the step size of refinement – the number 0.01 in the following example

% (26.1.11) quadrupole splitting / mm/s :: 0.142 *0.01* 

*After this command is successfully executed, a file named 'out\_kctl' containing the refined parameters will be generated.* 

4. Command *conuss mco* : does a monte carlo search and finds the best fitting results for the selected parameters ('%' sign). A file named 'in kmco' is required.

*After this command is successfully executed, a few files containing the best parameters will be generated; these files have an extension of '.mco' in the file names.* 

## **HOW TO GET HYPERFINE PARAMETERS FROM CONUSS?**

1. Find hyperfine parameters that can generate a spectrum closely represent the experimentally measured spectrum. This can be done in two ways:

### **Method 1 – manual search:**

- a. Initialize hyperfine parameters and other parameters (thickness etc) in the input files (see the following section 'INPUT FILES').
- b. In terminal, run *conuss rmfx* to view the simulated spectrum together with the input experimental data.
- c. Repeat step a  $\&$  b until a reasonable match between the simulated spectrum and the experimental spectrum is reached.

## **Method 2 – with CONUSS command** *conuss mco***:**

- a. Initialize hyperfine parameters and other parameters (thickness etc) in the input files.
- b. In terminal, run *conuss mco* to do a monte carlo search for good starting parameters.
- c. Repeat step a  $\&$  b until a reasonable match between the simulated spectrum and the experimental spectrum is reached.
- 2. Fine tune the selected parameters with command *conuss fit.*

# **INPUT FILES**

- **This is where you define hyperfine parameter, thickness, etc. These files can be edited using most text-editing programs, e.g., notepad, wordpad, word, gedit.**
- $\triangleright$  Input files include 'ex in', 'in kmco', 'in kref', 'in kctl', 'in kmix', 'in kfit' files and the experimental data.
- $\geq$  Line (2) in the 'in kfit' file is where the name of the input experimental data file is defined.
- $\triangleright$  To covert the raw data collected at beamlines 3-ID-B or 16-ID-D of the APS to 2-column intensity vs. time (in unit of nanosecond) data, you can use a program called 'doget', or you can do the conversion by yourself based on the following information:
	- The one-column raw data represent intensity for each channel.
	- The prompt (generally the channel with the largest count) is the channel of time zero; the channel before the prompt channel is  $+0.05$  nanosecond.
	- Two channels are separated by 0.05 nanosecond.

# **INPUT PARAMETERS**

- **Not all of these parameters need to be edited during a fitting. Most of them can take the default values. These parameters are listed in the order that the top ones are the first ones to consider in a fitting, generally speaking.**
- Hyperfine filed strength (in unit of Tesla): 'ex\_in' (26.1.6)
- Quadrupole splitting (in unit of mm/s): 'ex\_in' (26.1.11)
- Isomer shift (in unit of mm/s): 'ex\_in'  $(26.1.5)$
- Thickness (in unit of micron):
	- $\circ$  'in kref' (18) if you don't apply thickness distribution
	- If you apply thickness distribution, see thickness distribution in the later part of this section for details.
- Number of sites: 'ex  $in' (24)$ 
	- If the sample contains 2 sites (different sites have different hyperfine parameters), change this number to 2, copy the block of code from line  $(26.1.1)$  to  $(26.1.20)$  and paste it underneath this block. So now you have two blocks of hyperfine parameters. CONUSS will read the file and

assign the 1<sup>st</sup> block to site #1, and the  $2<sup>nd</sup>$  block to site #2.

- **•** Texture coefficient / %: 'ex\_in' (26.1.18)
	- $\circ$  100 -- single crystal or all crystals aligned along the same direction
	- $0 no$  preferred orientation in sample
- Distribution of a parameter to apply distribution,
	- $\circ$  Replace the line

 $(26.1.17)$  name of the distribution input file ::

in 'ex in' file with the following 4 lines

 $(26.1.17)$  name of the distribution input file ::<!

Target *isomer shift* 

Make *Gaussian 80 @&distr* 

!

- Text in red *isomer shift* can be replaced by *hyperfine field* or *efg* depending on your need. efg – electric field gradient; here it refers to quadrupole splitting
- *Gaussian* can be replaced by *Laurentian*
- *80*: create 80 points
- Define the parameter *&distr* by adding a line at the beginning of the 'ex\_in' file:

(*a*) & distr := 3 0.01

- The distribution for hyperfine filed strength or quadrupole splitting is in fraction; for isomer shift, the distribution is an absolute number in unit of mm/s. For example, for quadrupole splitting of 1.2 mm/s, 0.1 distribution means a full width at half maximum (FWHM) of  $1.2 \times 0.1$  mm/s.
- $\cdot$  '3' distribution; '0.01' refinement step size
- Angles
	- (26.2.13) euler angle alpha for efg=>xtal /deg
	- (26.2.15) euler angle gamma for efg=>xtal /deg
	- These two numbers are only meaningful when there is texture is the sample (see Texture coefficient).
- Thickness distribution
	- $\circ$  Line (18) of 'in kref' file: defines the unit thickness
	- $\circ$  Lines (19) (21) of 'in kref' file: create a database of simulated results with each thickness in the given range
	- $\circ$  Lines (13) & (15) in 'in kfit' file: define the thickness and thickness distribution.
	- Only the combination of these three sets of parameters (above) is a meaningful set.
- $\triangleright$  All other parameters in input files

## **NOTATIONS AND ADDITIONAL TIPS**

**A notation is placed in the very beginning of a line.** 

- $\triangleright$  \*: comment line
- %: this parameter will be fitted when you run *conuss fit* or *conuss mco*.
- $\triangleright$  %w for parameter 1, and %ws for parameter 2: the sum of parameters 1 & 2 is fixed during fitting. %w for parameter 1, and %w for parameter 2: parameters 2 has the same value as parameter 1 during fitting.

*'%', '%w' or '%ws' should be separated from the rest of the line by at least one space, e.g.,* 

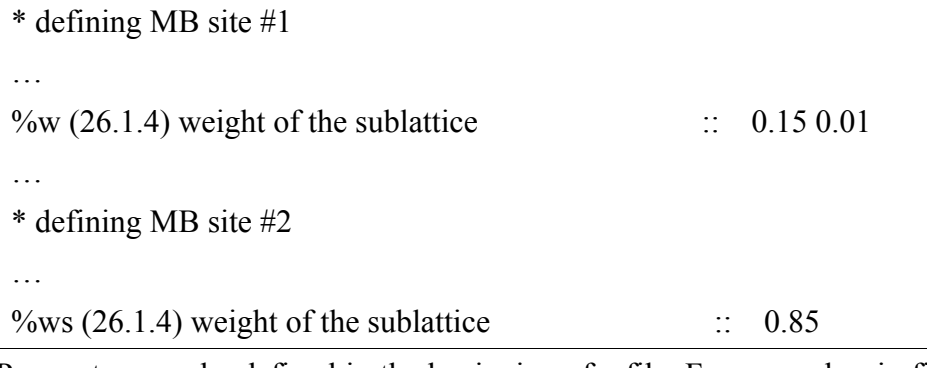

 $\triangleright$  Parameters can be defined in the beginning of a file. For examples, in file 'ex in', one can define the isomer shift for site 1 in the beginning of the file as following:

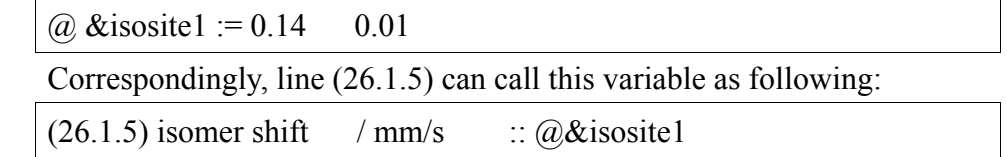

## **BETWEEN SMS AND CMS**

### **To switch between SMS and CMS, only this parameter needs to be modified:**

 $\triangleright$  In 'in kmix' file, line (3)

For SMS

```
(3) mode :: time
```
For CMS

(3) mode :: energy

### **If this does not work, also check the following parameters.**

 $\triangleright$  In 'in kfit' file, lines (6) and (7) should be the following for both SMS and CMS.

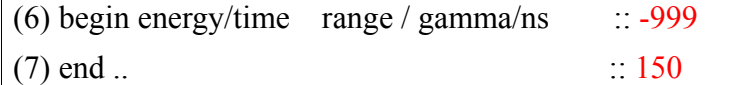

 $\triangleright$  In 'in kmix' file, line (5) should be the following for both SMS and CMS.

(5) separation of the SR pulses  $/$  ns  $\therefore$  153